# **PERSONAS FÍSICAS**

# INSTRUCCIONES PARA LA **PRESENTACIÓN DE LAS ALEGACIONES** AL PRUG DEL PARQUE NACIONAL DE LA SIERRA DE GUADARRAMA

**1- Descarga los archivos** de las Alegaciones (.DOC) y del Anexo (.PDFs correspondientes a los sitios de vuelo dentro de la carpeta ANEXO). Si no lo tienes ya, el enlace es: <https://www.dropbox.com/sh/adiaqn648ztsz43/AADhF1cx40zFm9S911VbGGava?dl=0>

## **2- Revisa y personaliza los documentos** *"CAM Alegación PRUG PN Sierra de*

*Guadarrama.doc"* y *"CyL Alegación PRUG PN Sierra de Guadarrama.doc"* Completa tus datos en la primera y última página. Revisa el texto y, si lo deseas, elimina o añade lo que creas conveniente. Hay pequeñas diferencias en el texto debidas a la diferente regulación establecida por los PORN previos en ambas Comunidades.

**3- Decide qué método de Presentación prefieres utilizar** Existen 3 posibilidades:

### **a) Correo certificado**

Ventajas: sencillo, sólo se necesita el DNI.

Desventajas: hay que pagar el certificado, sólo es posible presentarlos en papel.

### **b) Registro Administrativo**

Ventajas: sólo se necesita el DNI. Gratuíto.

! ! Desventajas: Método algo más complejo y (en ocasiones) sujeto al humor del funcionario de turno. Es necesario llevar los documentos impresos

### **a) Presentación OnLine**

Ventajas: Gratuíto. No es necesario imprimir los documentos.

Desventajas: Es necesario poseer un certificado o firma digital válidos. Proceso prolijo que necesita atención y sujeto a limitaciones de tamaño de archivos.

### **4a- Presentación por Correo Certificado**

- Puede hacerse desde cualquier oficina de correos a cualquier administración.

- Hay que preparar dos envíos CERTIFICADOS, uno a cada dirección correspondiente a cada Comunidad, incluyendo el documento correspondiente y un juego del Anexo.

- Imprime los documentos (es posible hacerlo a doble cara para ahorrar algo de peso)

- Pon la fecha y FIRMALOS

- Introdúcelos en sendos sobres con la dirección correspondiente y tu remite. NO

CIERRES LOS SOBRES para que sellen y fechen los documentos presentados.

- Hay que identificarse con el DNI

- Es recomendable llevar dos copias de un documento resumen (similar al que se incluye al final de estas instrucciones) previamente cumplimentados para cada envío y firmados, para que los sellen y fechen. Serán útiles como justificante de la presentación.

### **4b- Presentación presencial por Registro Administrativo**

- Puede hacerse en cualquier Registro Administrativo (NO Registro Civil) independientemente de la localización. Hay Registros en todos los Ayuntamientos, la mayoría de Juntas de Distrito, en las Unidades Centrales de Atención al Ciudadano de todos los Ministerios, en las Sedes de las Consejerías de las CCAA, etc.

Puedes buscar el más próximo en los enlaces:

Administración General del Estado: [https://administracion.gob.es/pag\\_Home/](https://administracion.gob.es/pag_Home/atencionCiudadana/OficinasAtencion/OficinasRegistro/DescargaRelacionOficinasRegistro_AGE.html) [atencionCiudadana/OficinasAtencion/OficinasRegistro/DescargaRelacionOficinasRegistro\\_AGE.html](https://administracion.gob.es/pag_Home/atencionCiudadana/OficinasAtencion/OficinasRegistro/DescargaRelacionOficinasRegistro_AGE.html)

Comunidades Autónomas: [https://administracion.gob.es/pag\\_Home/atencionCiudadana/](https://administracion.gob.es/pag_Home/atencionCiudadana/OficinasAtencion/OficinasRegistro/OficinasRegistroCCAA.html) [OficinasAtencion/OficinasRegistro/OficinasRegistroCCAA.html](https://administracion.gob.es/pag_Home/atencionCiudadana/OficinasAtencion/OficinasRegistro/OficinasRegistroCCAA.html)

Ayuntamientos: [https://administracion.gob.es/pag\\_Home/atencionCiudadana/OficinasAtencion/](https://administracion.gob.es/pag_Home/atencionCiudadana/OficinasAtencion/OficinasRegistro/DescargaRelacionOficinasRegistro_EELL.html) [OficinasRegistro/DescargaRelacionOficinasRegistro\\_EELL.html](https://administracion.gob.es/pag_Home/atencionCiudadana/OficinasAtencion/OficinasRegistro/DescargaRelacionOficinasRegistro_EELL.html)

- Hay que preparar dos PRESENTACIONES (una a cada dirección correspondiente a cada Comunidad)

- Imprime los dos grupos de documentos (Doc de Alegaciones de cada Comunidad y un juego del Anexo) y prepáralos de forma que sea FÁCIL ESCANEARLOS en el momento de la presentación: impresos a una sola cara, sin grapas, etc.

- Pon la fecha y FIRMALOS

- Opcionalmente puedes llevar los archivos en un PenDrive LIMPIO, identificando en carpetas las presentaciones a cada C.A. Convierte previamente los archivos .DOC de las Alegaciones a .PDF

- Hay que identificarse con el DNI

- En el momento de la presentación, el funcionario puede recoger los documentos en papel simplemente contra un justificante de entrega, escanearlos y devolverlos sellados y fechados, o en algunas ocasiones, admitir los archivos digitales (en el PenDrive) para ahorrarse el trabajo de escaneo.

- Es recomendable llevar dos copias de un documento resumen (similar al que se incluye al final de estas instrucciones) previamente cumplimentados para cada entrega y firmados, para que los sellen y fechen. Serán útiles como justificante de la presentación.

#### **4c- Presentación OnLine**

- Es necesario poseer un certificado o firma digital válidos.

- Convierte previamente los archivos .DOC de las Alegaciones a .PDF

- Se accede desde los portales de Registro de las dos Comunidades. Pueden también presentarse en el Registro Electrónico de la Administración General del Estado, donde es posible realizar presentaciones en otros Registros:

<https://rec.redsara.es/registro/action/are/acceso.do>

- Seleccionar correctamente las unidades de destino: una presentación por cada Comunidad Autónoma, a las direcciones indicadas en la cabecera de los documentos de Alegaciones.

- Hay que rellenar todos los datos.

- En un único envío se pueden enviar hasta 5 ficheros, máximo por fichero 5MB hasta un total de 15 MB. Se pueden hacer varios envíos sucesivos si la documentación no cabe en un único asiento, poniendo de referencia el primer envío (En algunos registros electrónicos el máximo por archivo es de 4MB, por eso se ha separado el anexo en varios archivos que no sobrepasan este límite).

- En otros Registros, el procedimiento puede presentar variaciones

**5- Conservar los justificantes de Presentación y Comunicar** que has presentado las Alegaciones a quien (o en el medio en que) te las ha facilitado, con el objetivo de saber cuántas han sido presentadas y por quién.

# **¡ HECHO !**

# **MUCHAS GRACIAS por tu apoyo**

Etiqueta del Registro

# **ASUNTO:**

#### **1.- Datos del interesado:**

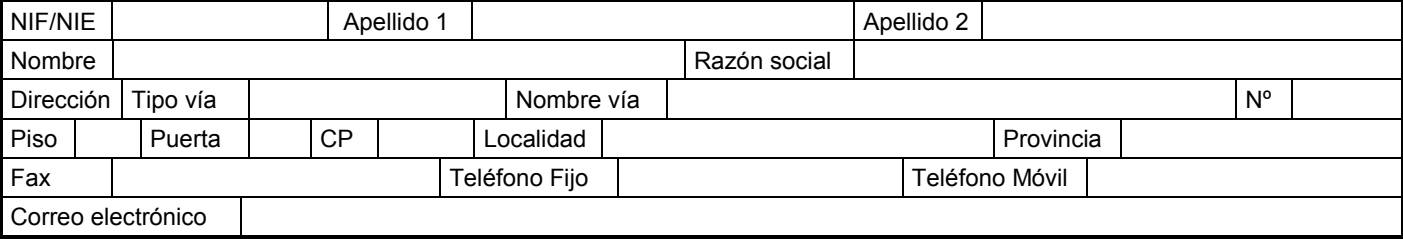

### **2.- Datos de el/la representante:**

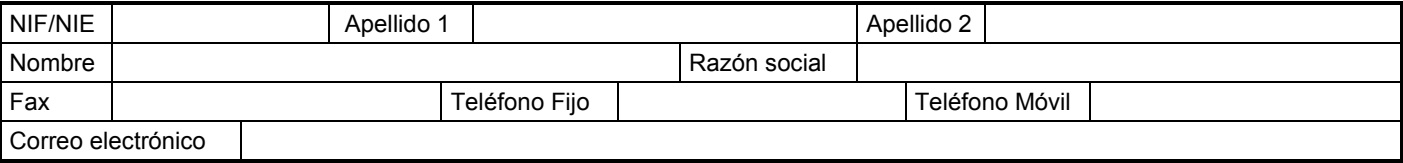

### **3.- Medio de notificación:**

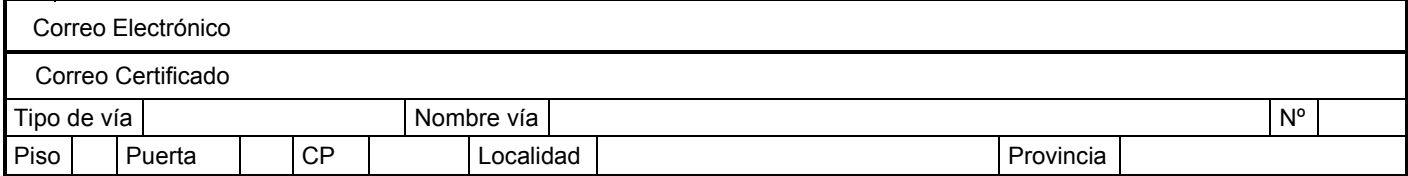

# **4.- Documentación que adjunta:**

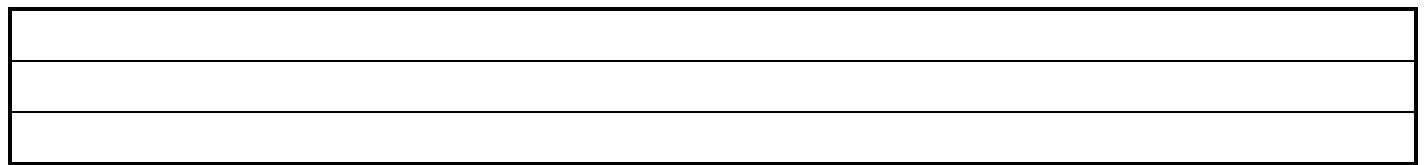

#### **5.- Comentarios:**

En……………………………., a……......de……..…………..… de…………

**FIRMA**

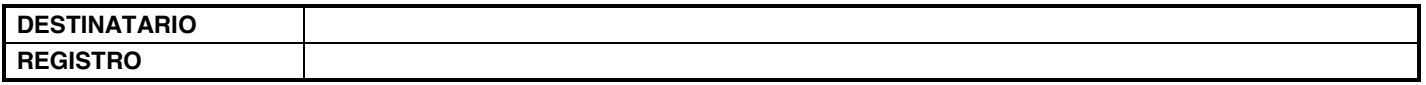